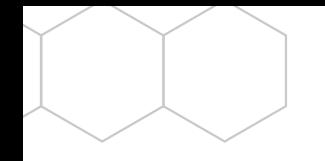

# **BeeConn Lite Benutzerhandbuch**

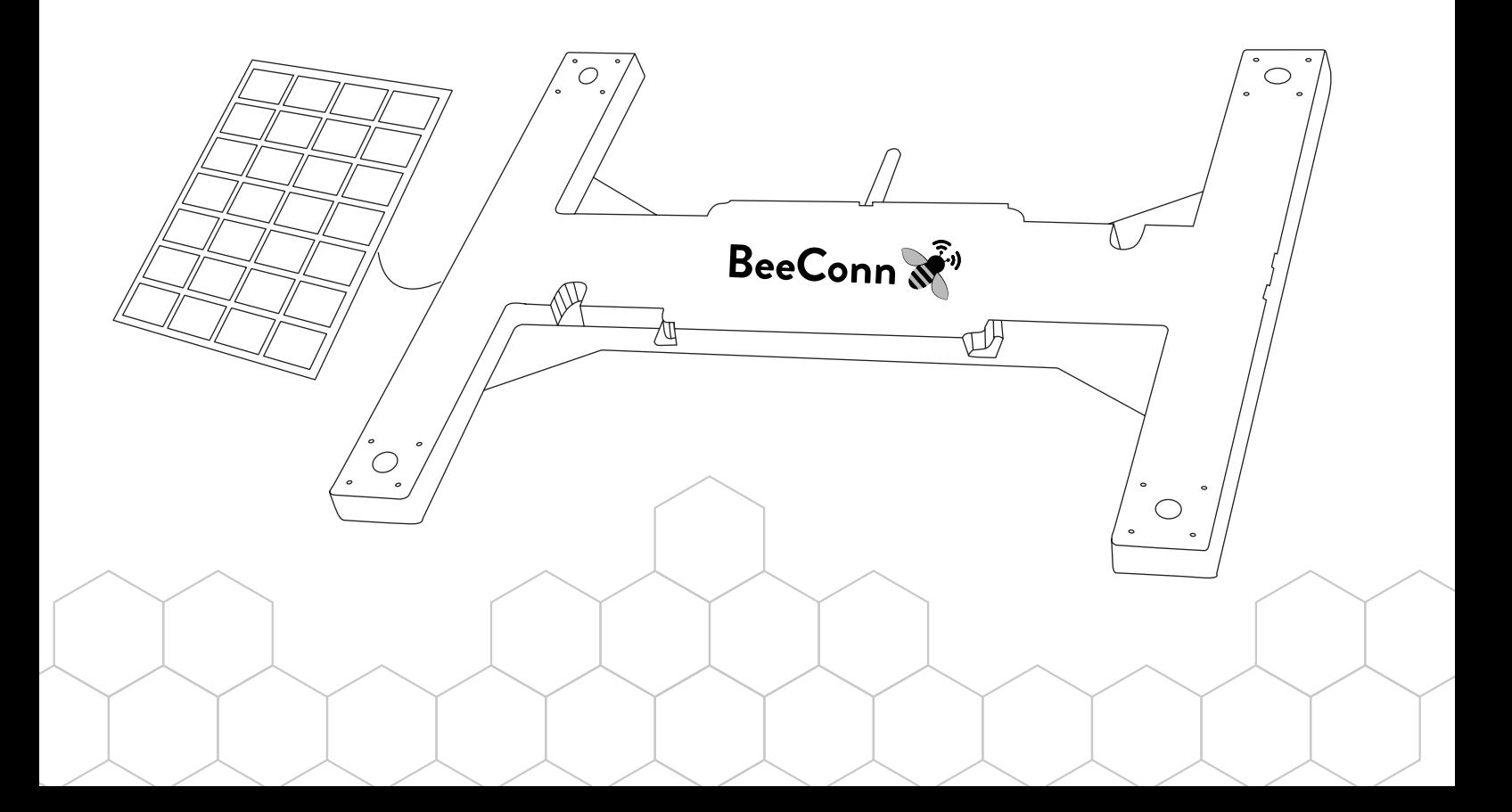

Vielen Dank für den Kauf von BeeConn Lite! Bitte befolgen Sie die folgenden Schritte, um Ihr Gerät einzurichten und zu verwenden.

## Bilder

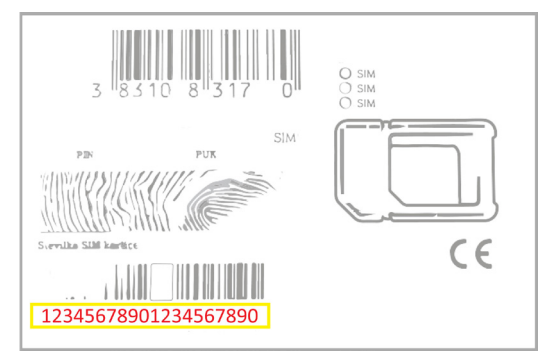

Bilder 1

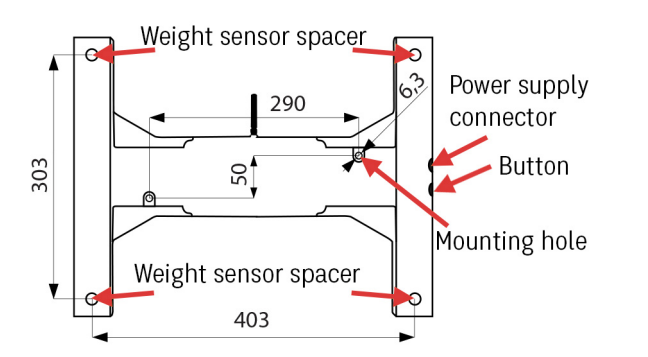

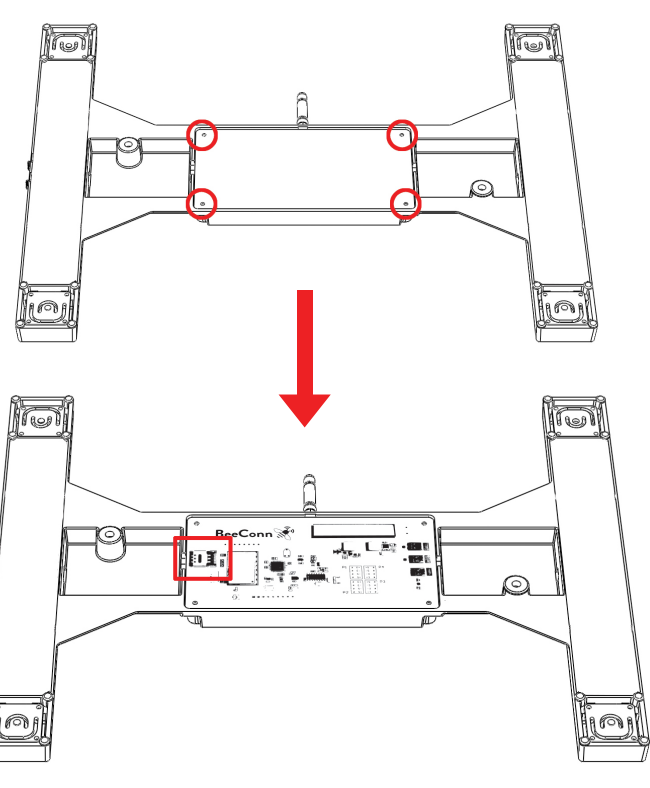

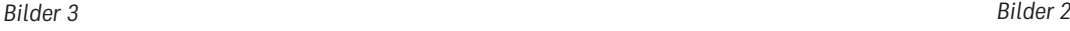

1

## SIM-Karten-Aktivierung

Um BeeConn Lite nutzen zu können, benötigen Sie eine aktive SIM-Karte. Um ein Abonnement für eine BeeConn-SIM-Karte zu erwerben, gehen Sie zum BeeConn-Webshop oder kontaktieren Sie unser Team unter info@beeconn.net. Bitte halten Sie die SIM-Kartennummer (20-stellige Nummer) für die Aktivierung bereit, Sie finden sie auf der Karte im Umschlag (Bild 1). Nach der Aktivierung erhalten Sie die Telefonnummer, die zur Konfiguration

#### Aufladen der BeeConn Lite-Waage

Die BeeConn Lite Waage wird mit einem internen Energiespeicherkondensator und mit einem kleinen Solarpanel betrieben, das in der Verpackung enthalten ist. Der interne Energiespeicher der Waage kann die Waage ohne Sonnenlicht bis zu 5 Tage lang mit Strom versorgen. Im Falle eines Energieverlustes nimmt die Waage ihren Betrieb wieder auf, sobald das Solarpanel wieder Energie produziert. Alternativ kann die Waage auch über das

#### Einrichten der BeeConn Lite-Waage

Die BeeConn Lite Waage muss auf einer ebenen, waagerechten und harten Fläche so aufgestellt werden, dass die Abstandshalter des Wiegesensors nach oben zeigen und die Taste und der Netzanschluss zugänglich sind, wenn der Bienenstock auf die Waage gestellt wird. Das Gehäuse hat zwei Löcher mit einem Durchmesser von 6,3 mm, die zur Befestigung der Waage an der Oberfläche verwendet werden können (Bild 3).

Stellen Sie den Bienenstock auf die installierte Waage und achten Sie darauf, dass der Boden des Bienenstocks nur auf den Abstandshaltern des Wiegesensors steht. Um eine korrekte Gewichtsmessung zu gewährleisten, darf der Boden des Bienenstocks keinen anderen Teil der Waage berühren, und der der Waage verwendet wird. Wenn Sie Ihre eigene SIM-Karte verwenden möchten, können Sie diese installieren, indem Sie die Abdeckung an der Unterseite der Waage entfernen und die BeeConn-SIM-Karte durch Ihre eigene ersetzen (Abbildung 2). Die SIM-Karte muss entsperrt und ohne PIN sein. Für die Aktivierung Ihrer SIM-Karte wenden Sie sich an den Anbieter der gewählten SIM-Karte.

mitgelieferte USB-Kabel von einer beliebigen USB-Stromquelle mit Strom versorgt werden. Bei der erstmaligen Verwendung wird empfohlen, die Waage mit dem mitgelieferten USB-Kabel etwa 15 Minuten lang von einer beliebigen USB- Stromquelle mit Strom zu versorgen, um genügend Strom für die Erstkonfiguration der Waage sicherzustellen.

Bienenstock sollte sich nicht auf einen anderen Gegenstand in der Umgebung des Bienenstocks stützen. Bei Bienenstöcken, die keinen geeigneten flachen Boden haben oder die flache Oberfläche nicht nur die Abstandshalter des Wiegesensors berührt, benötigen Sie eine Zwischenplatte oder zwei Querstangen, die zwischen der Waage und dem Bienenstock platziert werden. Die Schnittstellenplatte kann über den BeeConn-Webshop oder über unser Team unter info@beeconn.net erworben werden.

Stecken Sie das Kabel des Solarmoduls ein und stellen Sie das Solarmodul an einen sonnenexponierten Ort (z. B. auf den Bienenstock).

# Konfigurieren der Waage

Sobald die Waage eingeschaltet und korrekt eingestellt ist, kann sie für Messungen konfiguriert werden. Um die Waage zu konfigurieren, führen Sie die folgenden Schritte aus:

- 1. Halten Sie die Taste auf der Waage 5 Sekunden lang gedrückt, um den Konfigurationsmodus zu starten. Das Licht auf der Taste beginnt grün zu blinken.
- 2. PIN-Nummer an das Gerät senden (Standard 1234).

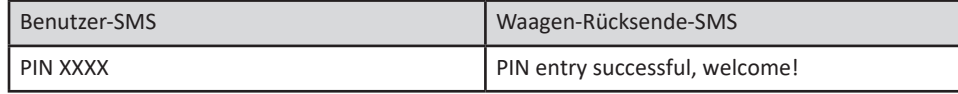

3. PIN ändern. Aus Sicherheitsgründen empfiehlt es sich, einen eigenen PIN für die Waage einzurichten. Der eingestellte PIN muss sicher gespeichert werden, da sich die Waage nach 3 falschen PIN-Eingaben für 24 Stunden sperrt. Bei Verlust des PINs kann die Waage nur durch den Hersteller entsperrt werden.

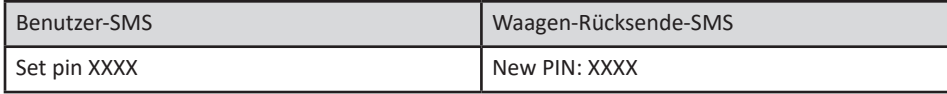

4. Legen Sie die Kontakte fest, die eine automatische SMS mit den Messwerten erhalten sollen. Es können insgesamt bis zu 3 Kontakte sein. Geben Sie die Handynummer ein, die SMS empfangen kann, im internationalen Format, zum Beispiel +38612345678.

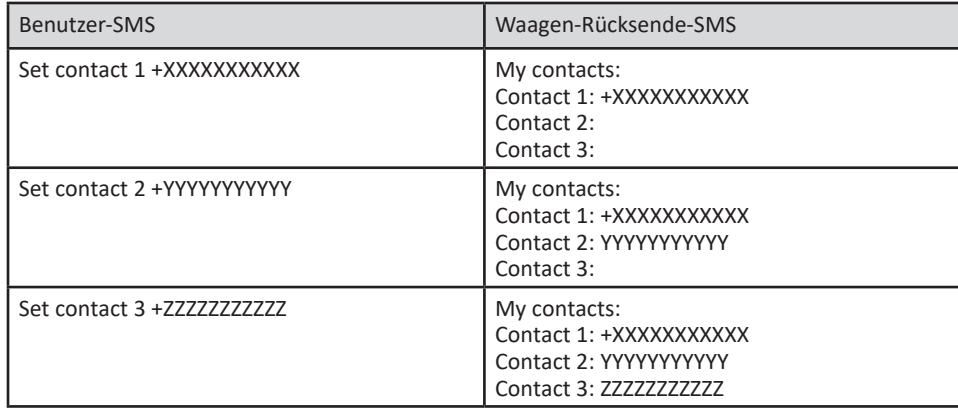

5. Stellen Sie die Zeiten ein, zu denen die Waage die Messung durchführen soll. Die Waage kann bis zu 3 Messungen zur vollen Stunde pro Tag durchführen. Zum Beispiel um 9:00, 15:00 und 21:00 – in diesem Fall sollte die Konfigurations-SMS Set mess 09,15,21 lauten.

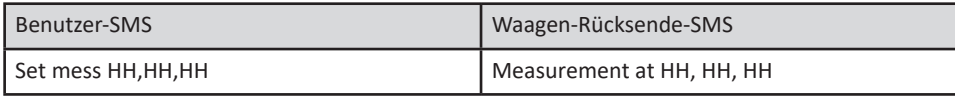

6. Konfiguration ist abgeschlossen. Um den Konfigurationsmodus zu verlassen, senden Sie eine weitere SMS, um die Konfiguration abzuschließen und die Waage in Betrieb zu nehmen.

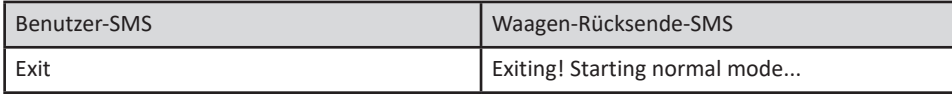

7. Die Waage ist konfiguriert und führt die Messung zu den angegebenen Zeiten durch. Sie erhalten nach jeder Messung eine SMS mit den Daten an die delegierten Mobiltelefonnummern.

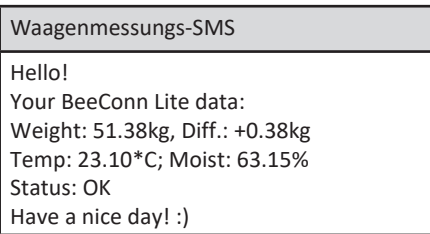

# Weitere Einstellungen

Um die Konfiguration der Waage zu beginnen, starten Sie den Konfigurationsmodus. Halten Sie die Taste an der Waage 5 Sekunden lang gedrückt, um den Konfigurationsmodus zu starten und die Waage mit der PIN-Nummer zu entsperren. Nach 5 Sekunden langem Drücken der Taste beginnt das Licht auf der Taste grün zu blinken und die Waage wartet bis zu 3 Minuten auf Ihre PIN-SMS. Senden Sie eine SMS mit Ihrer PIN-Nummer: PIN XXXX. Die Waage antwortet nur auf Benutzer-SMS, während der Konfigurationsmodus initiiert wird. Im Konfigurationsmodus können alle Konfigurationsbefehle ausgeführt werden (PIN- Änderung, Einstellung von Kontakten, Einstellung von Messzeiten …).

#### Kontakte löschen/ersetzen.

Wenn Sie einen Kontakt ersetzen möchten, senden Sie den Befehl des Kontakts mit der neuen Nummer und der Kontakt wird ersetzt. Falls Sie einen Kontakt löschen möchten, senden Sie den Befehl des jeweiligen Kontakts ohne die Telefonnummer und der Kontakt wird gelöscht.

Beispiel für das Löschen von Kontakt 2:

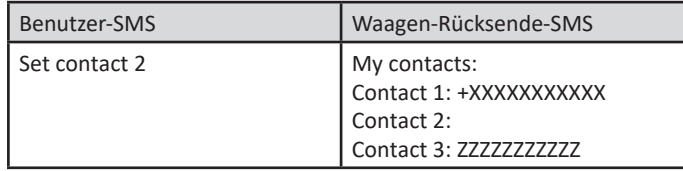

## Überprüfung der Kontakte

Für den Fall, dass Sie Ihren Kontakt sehen wollen:

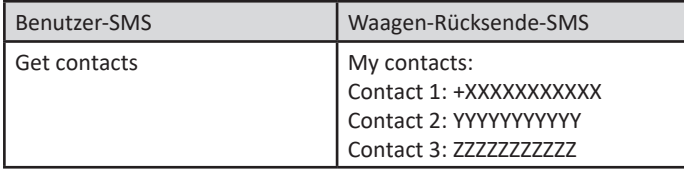

## Überprüfen der Messzeiten

Für den Fall, dass Sie die eingerichteten Messzeiten sehen wollen.

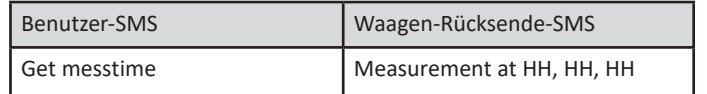

#### Schnelle Messung

BeeConn Lite kann im Konfigurationsmodus auf Anfrage eine Messung durchführen.

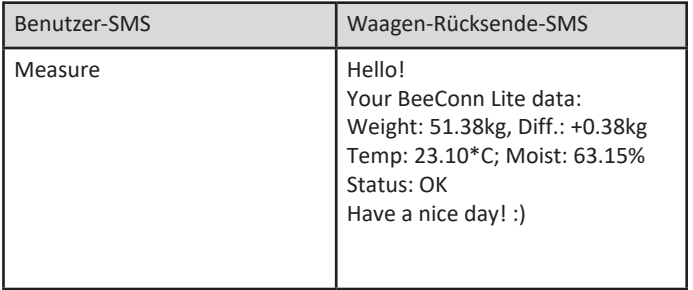

#### Messungen stoppen

Falls Sie für eine Weile keine Messungen erhalten möchten (z. B. wenn der Bienenstock leer ist oder im Winter...).

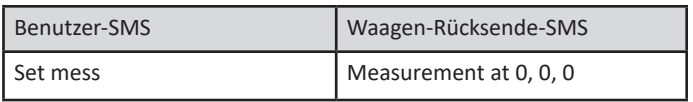

## Zurücksetzen auf Werkseinstellungen

Falls Sie ein Zurücksetzen auf Werkseinstellungen durchführen möchten.

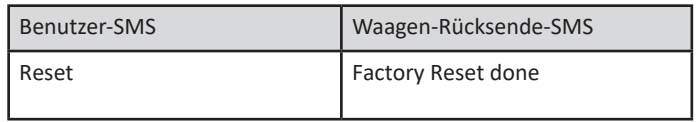

# Fehlerbehebung

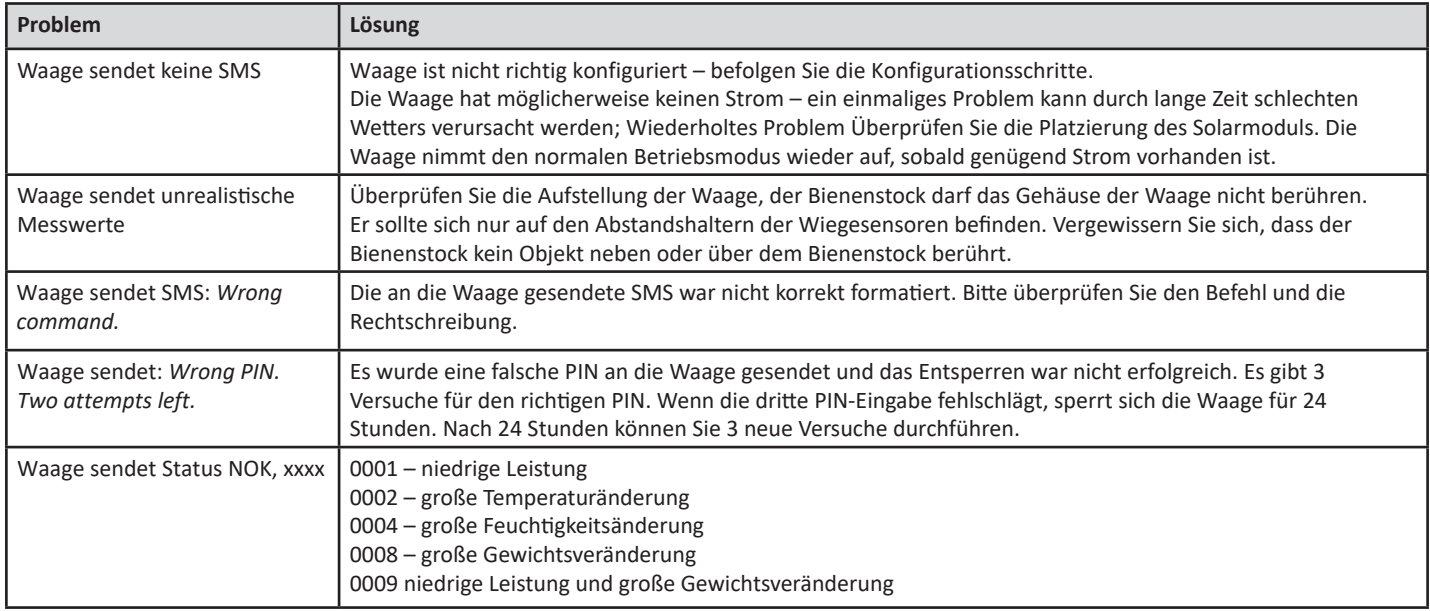

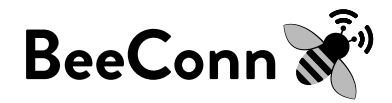

Herstellerinformationen

Hersteller:

Strip's d.o.o., Kandrše 7, 1252 Vače, Slowenien, Europa Tel: + 386 3 56 70 734 I E: info@beeconn.net I W: www.beeconn.net

Für weitere Informationen und Kundensupport kontaktieren Sie die BeeConn-Webseite oder senden Sie eine E-Mail an help@beeconn.net.